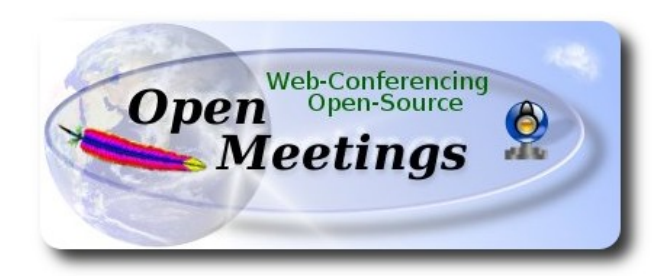

# **Installation of Apache OpenMeetings 3.0.x on Ubuntu 14.04**

This tutorial is made based on fresh installations of

# **ubuntu-14.04.1-desktop-amd64.iso**

 It is tested with positive result. We will use the Apache's binary version OpenMeetings 3.0.4 stable, that is to say will suppress his compilation. It is done step by step.

23-2-2015

Starting...

**1)**

First update and upgrade the OS:

sudo apt-get update

sudo apt-get upgrade

**2)**

# **---- Installation of Oracle Java 1.8 ----**

Red5-OM need Java to work. Add repository and install it:

sudo add-apt-repository ppa:webupd8team/java

sudo apt-get update

sudo apt-get install oracle-java8-installer

Will open a window. Press **Enter**.

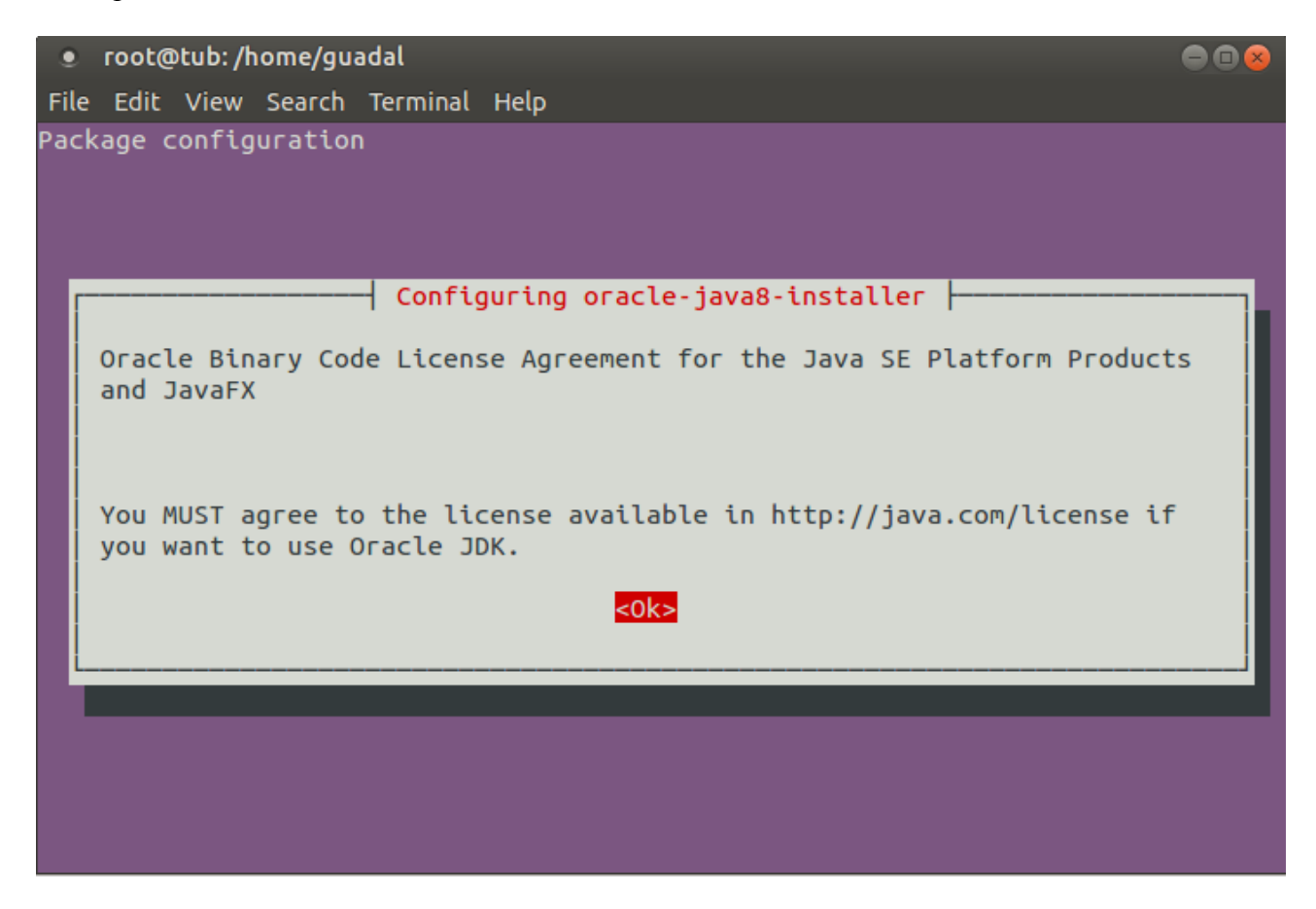

Will ask newly. Answer: **Yes** → **Enter**

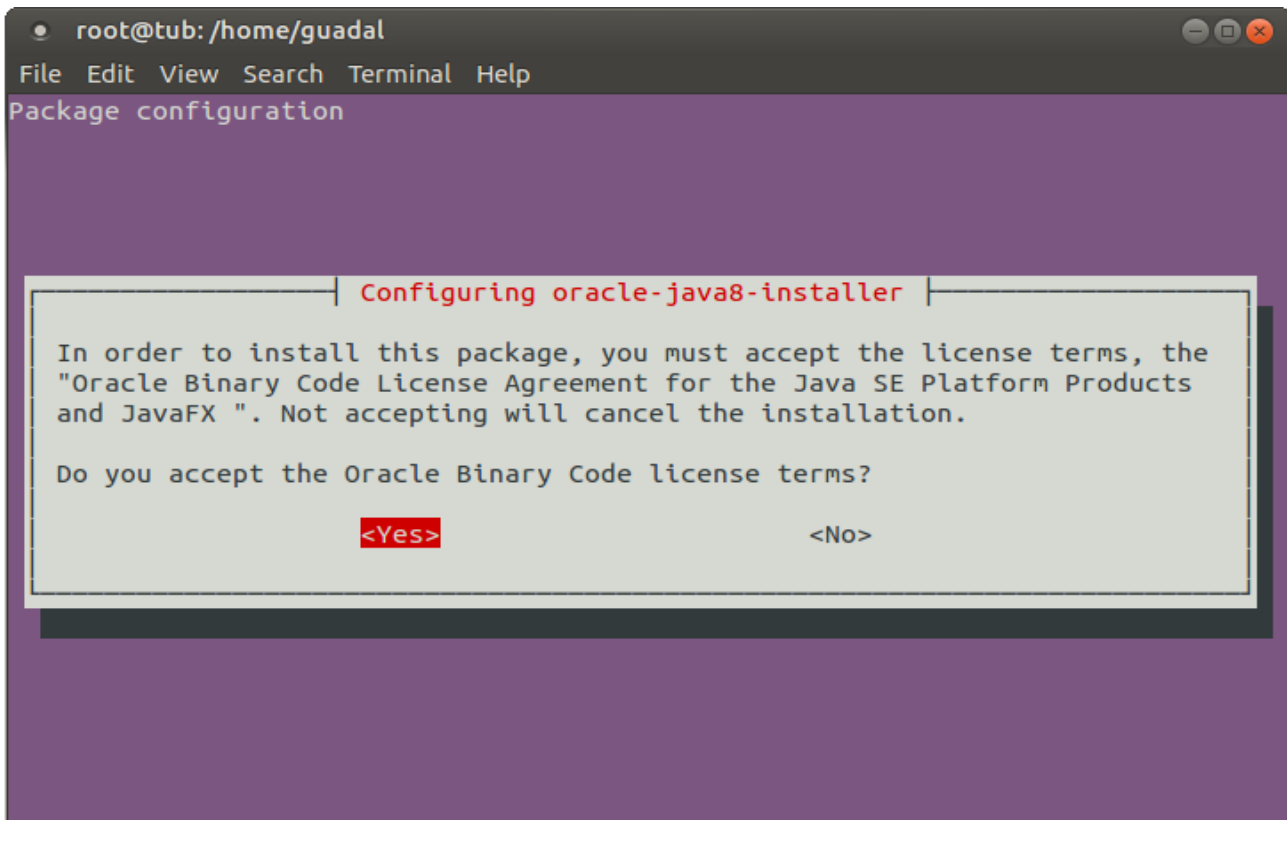

If you have more than one java version, please chose Oracle Java 1.8:

sudo update-alternatives --config java

You can see the active java version:

java -version

To configure automaticaly the Java 8 Environment:

sudo apt-get install oracle-java8-set-default

**3)**

#### **---- Installation of LibreOffice ----**

LibreOffice is need it to convert to pdf the uploaded files.

The ubuntu desktop iso have already LibreOffice installed, so don´t need install it.

This is only for server ubuntu iso.

sudo add-apt-repository ppa:libreoffice/ppa

sudo apt-get update

sudo apt-get install libreoffice

Now some kind of information only:

LibreOffice installation folder is **/usr/lib/libreoffice**.

**4)**

#### --- **Installation ImageMagic, Sox and Swftools** ---

**ImageMagic** will work the image files. Will install it and some more libraries.

sudo apt-get install imagemagick gdebi libgif4 libjpeg62 synaptic zlib1g-dev liboil0.3 unzip

**Sox** work the sound. Will compile.

cd /opt

wget [http://sourceforge.net/projects/sox/files/sox/14.4.1/sox-14.4.1.tar.gz](http://sourceforge.net/projects/sox/files/sox/14.4.1/sox-14.4.1.tar.gz/download)

tar xzvf sox-14.4.1.tar.gz

cd /opt/sox-14.4.1

./configure --enable-libmp3lame

make && make install

**Swftools** work converting to swf the uploaded files.

Don´t use a newer version swftools file. Don´t have pdf2swf.

#### For **64** bit:

cd /opt

wget [https://launchpad.net/ella-renaissance/ella-renaissance-beta/beta1/+download/swftools\\_0.9.1-](https://launchpad.net/ella-renaissance/ella-renaissance-beta/beta1/+download/swftools_0.9.1-1_amd64.deb) [1\\_amd64.deb](https://launchpad.net/ella-renaissance/ella-renaissance-beta/beta1/+download/swftools_0.9.1-1_amd64.deb)

dpkg -i swftools\_0.9.1-1\_amd64.deb

...the files will be installed in: /usr/local/bin

For **32** bit:

cd /opt

wget [http://www.tataranovich.com/debian/pool/squeeze/main/s/swftools/swftools\\_0.9.1-1\\_i386.deb](http://www.tataranovich.com/debian/pool/squeeze/main/s/swftools/swftools_0.9.1-1_i386.deb)

dpkg -i [swftools\\_0.9.1-1\\_i386.deb](http://www.tataranovich.com/debian/pool/squeeze/main/s/swftools/swftools_0.9.1-1_i386.deb)

...the files will be installed in: /usr/local/bin

# **5)**

#### **---- Installation of Adobe flash player ----**

OpenMeetings even need Adobe Flash Player for rooms.

sudo apt-get install flashplugin-installer

#### ---- **Installation of Jodconverter** ----

**Jodconverter** work to convert uploaded files.

cd /opt

wget<http://jodconverter.googlecode.com/files/jodconverter-core-3.0-beta-4-dist.zip>

unzip jodconverter-core-3.0-beta-4-dist.zip

**7)**

**---- Compilation of FFmpeg ----**

**Ffmpeg** will work with video.

This compilation is based on:

<https://trac.ffmpeg.org/wiki/CompilationGuide/Ubuntu>

Install libraries.

(In only one line with space between each one)

sudo apt-get -y --force-yes install autoconf automake build-essential libass-dev libfreetype6-dev libgpac-dev libsdl1.2-dev libtheora-dev libtool libva-dev libvdpau-dev libvorbis-dev libx11-dev libxext-dev libxfixes-dev pkg-config texi2html zlib1g-dev

sudo apt-get install libfaac-dev libfaad-dev libsdl1.2-dev libx11-dev libxfixes-dev libxvidcore-dev libxvidcore4 nasm

sudo apt-get install libogg-dev libvorbis0a libvorbis-dev libgsm1 libgsm1-dev libfaad2

Make a folder where download the neccesary files to compile.

mkdir ~/ffmpeg\_sources

cd  $\sim$ /ffmpeg sources

wget<http://www.tortall.net/projects/yasm/releases/yasm-1.2.0.tar.gz>

wget [http://download.videolan.org/pub/x264/snapshots/last\\_x264.tar.bz2](http://download.videolan.org/pub/x264/snapshots/last_x264.tar.bz2)

wget -O fdk-aac.zip<https://github.com/mstorsjo/fdk-aac/zipball/master>

wget<http://downloads.sourceforge.net/project/lame/lame/3.99/lame-3.99.5.tar.gz>

wget<http://downloads.xiph.org/releases/opus/opus-1.1.tar.gz>

**6)**

wget<http://webm.googlecode.com/files/libvpx-v1.3.0.tar.bz2>

wget<http://ffmpeg.org/releases/ffmpeg-snapshot.tar.bz2>

Start to compile.

**1)** --- **Yasm** ---

cd ~/ffmpeg\_sources

tar xzvf yasm-1.3.0.tar.gz

cd yasm-1.3.0

./configure --prefix="\$HOME/ffmpeg\_build" --bindir="\$HOME/bin"

make

make install

make distclean

**2)** --- **libx264** ---

cd ~/ffmpeg\_sources

tar xjvf last x264.tar.bz2

cd x264-snapshot\*

(In only one line with space)

 PATH="\$PATH:\$HOME/bin" ./configure --prefix="\$HOME/ffmpeg\_build" --bindir="\$HOME/bin" --enable-static

make

make install

make distclean

**3)** --- **libfdk-aac** ---

cd ~/ffmpeg\_sources

unzip fdk-aac.zip

cd mstorsjo-fdk-aac\*

autoreconf -fiv

./configure --prefix="\$HOME/ffmpeg\_build" --disable-shared

make

make install

make distclean

**4)** --- l**ibmp3lame** ---

cd ~/ffmpeg\_sources

tar xzvf lame-3.99.5.tar.gz

cd lame-3.99.5

./configure --prefix="\$HOME/ffmpeg\_build" --enable-nasm --disable-shared

make

make install

make distclean

**5)** --- **libopus** ---

cd ~/ffmpeg\_sources

tar xzvf opus-1.1.tar.gz

#### cd opus-1.1

./configure --prefix="\$HOME/ffmpeg\_build" --disable-shared

make

make install

make distclean

**6)** --- **libvpx** ---

cd ~/ffmpeg\_sources

tar xjvf libvpx-v1.3.0.tar.bz2

cd libvpx-v1.3.0

./configure --prefix="\$HOME/ffmpeg\_build" --disable-examples

make make make

make install

make clean

**7)** --- **ffmpeg** ---

cd  $\sim$ /ffmpeg sources

tar xjvf ffmpeg-snapshot.tar.bz2

cd ffmpeg

(In only one line with space except the blue text)

PATH="\$PATH:\$HOME/bin" PKG\_CONFIG\_PATH="\$HOME/ffmpeg\_build/lib/pkgconfig" ./configure --prefix="\$HOME/ffmpeg\_build" --extra-cflags="-I\$HOME/ffmpeg\_build/include" --extra-ldflags="-L\$HOME/ffmpeg\_build/lib" --bindir="\$HOME/bin" --extra-libs="-ldl" --enablegpl --enable-libass --enable-libfdk-aac --enable-libfreetype --enable-libmp3lame --enable-libopus --enable-libtheora --enable-libvorbis --enable-libvpx --enable-libx264 --enable-nonfree --enablex11grab

make

make install

make distclean

hash -r

-----------------------------------

The compilation is finished.

------------------------------------

```
Now we have the compiled files in: \sim/bin
```
and:  $\sim$ /ffmpeg build/bin

Should copy all them to /usr/local/bin to be enabled:

 $cd \sim/bin$ 

cp ffmpeg ffplay ffprobe ffserver vsyasm x264 yasm ytasm /usr/local/bin

cd **~/**ffmpeg\_build/bin

cp lame /usr/local/bin

**8)**

#### ---- **Installation and configuration of MariaDB database server ----**

**MariaDB** is the database server. Will install it.

sudo apt-get install mariadb-server

Will open a window asking for a root MariaDB password. Type it  $\rightarrow$  OK  $\rightarrow$  **Enter** 

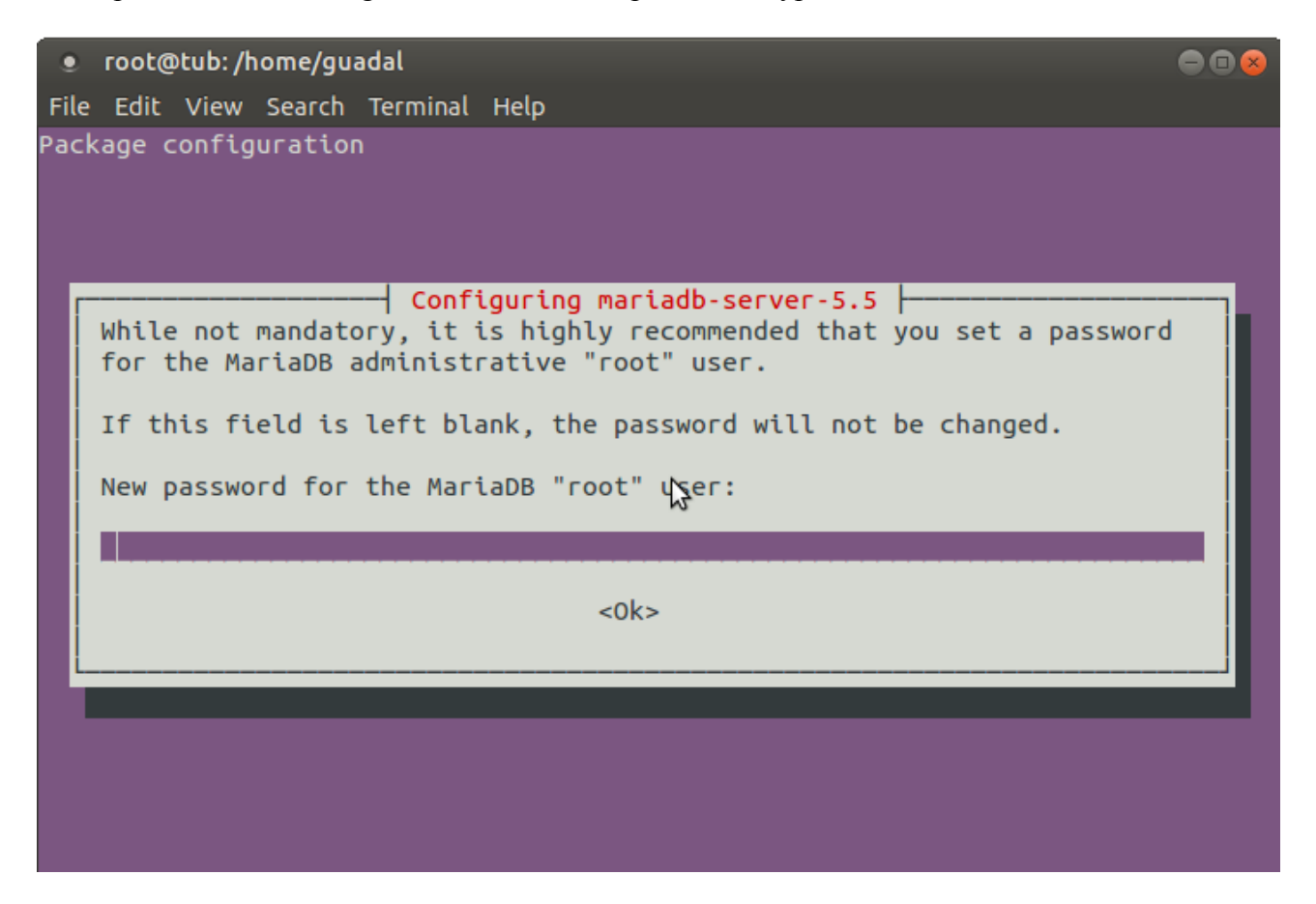

Will ask repeat the password:

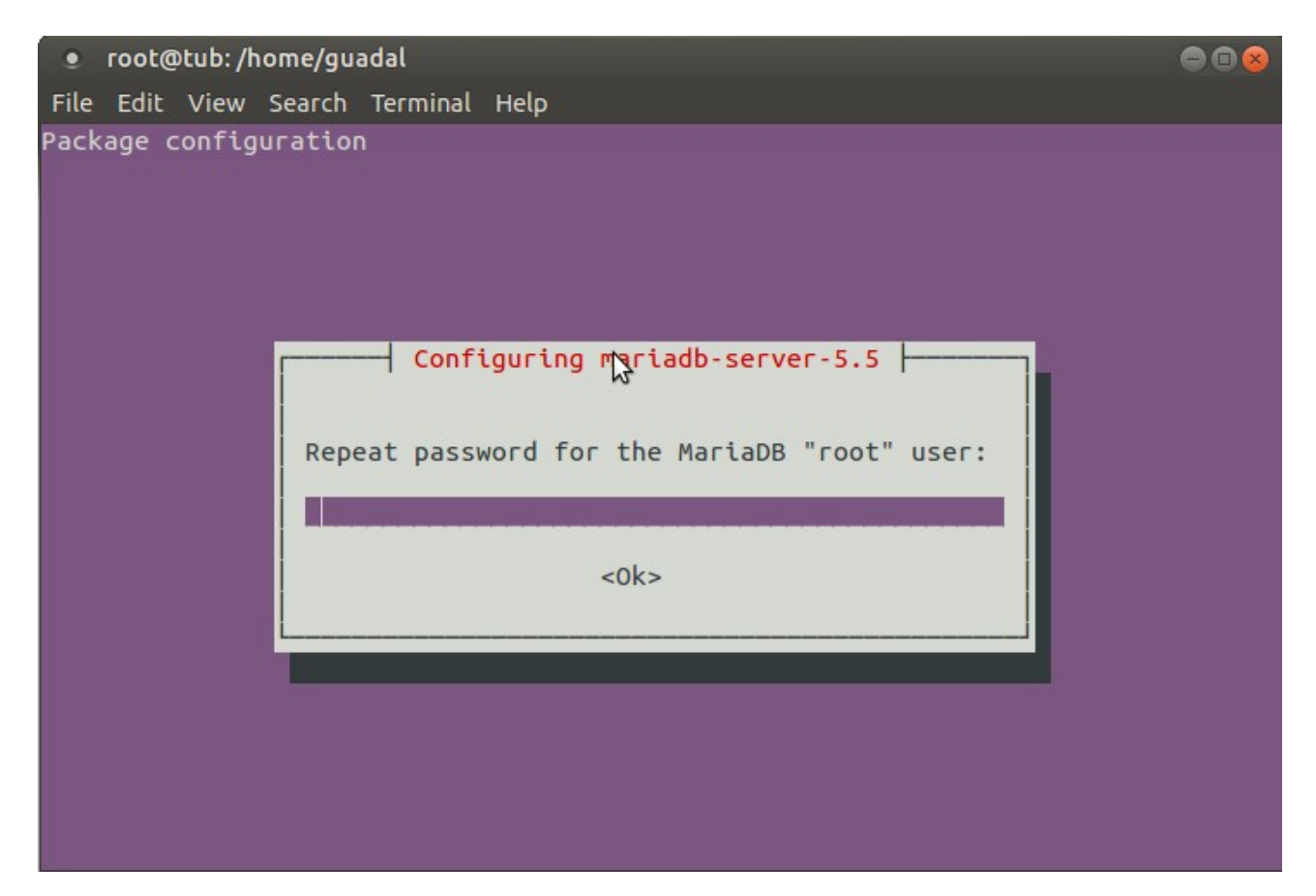

# Run MariaDB:

# /etc/init.d/mysql start

Make a database with his own user for OpenMeetings:

# mysql -u root -p

...will ask for the root password that we have just chosen, type it...

# MariaDB [(none)]> CREATE DATABASE open304 DEFAULT CHARACTER SET 'utf8';

With this command we has created a called database open304 though you can choose another name to your whish.

Now we create a user with all the permission on this open304 database.

# (In only one line with space)

MariaDB [(none)]> GRANT ALL PRIVILEGES ON open304.\* TO 'openmeetings'@'localhost' IDENTIFIED BY '123456' WITH GRANT OPTION;

- \* open304 ......is the database name.
- \* openmeetings ...is the user name for the database.
- \* 123456 ….........is the password of the user called openmeetings.

You can change the data...but remember it!

MariaDB [(none)]> quit

**9)**

#### **---- Installation of OpenMeetings ----**

We'll install OpenMeetings in /opt/red5304. All the following information will be based on this directory.

Call to our folder of installation **red5304**

Make the folder:

mkdir /opt/red5304

cd /opt/red5304

wget http://apache.rediris.es/openmeetings/3.0.4/bin/apache-openmeetings-3.0.4.zip

unzip apache-openmeetings-3.0.4.zip

...remove the unloaded file:

rm -f apache-openmeetings-3.0.4.zip

Do to **nobody** owner of the whole OpenMeetings folder installation:

chown -R nobody /opt/red5304

Unload and install the connector between OpenMeetings and MariaDB:

#### cd /opt

wget [http://repo1.maven.org/maven2/mysql/mysql-connector-java/5.1.34/mysql-connector-java-](http://repo1.maven.org/maven2/mysql/mysql-connector-java/5.1.34/mysql-connector-java-5.1.34.jar)[5.1.34.jar](http://repo1.maven.org/maven2/mysql/mysql-connector-java/5.1.34/mysql-connector-java-5.1.34.jar)

...and copy it to where must be:

cp /opt/mysql-connector-java-5.1.34.jar /opt/red5304/webapps/openmeetings/WEB-INF/lib

Now we are going to form OpenMeetings for our database in MariaDB:

cd /opt/red5304/webapps/openmeetings/WEB-INF/classes/META-INF

mv persistence.xml persistence.xml-ori

mv mysql\_persistence.xml persistence.xml

gedit /opt/red5304/webapps/openmeetings/WEB-INF/classes/META-INF/persistence.xml

...to change on **line 81**

, Url=jdbc:mysql://localhost:3306/openmeetings

...to

, Url=jdbc:mysql://localhost:3306/open304

...it is the name of the database that we did initially.

... to change on **line 86**

, Username=root

...to

, Username=openmeetings

...is the user that we did initially for the database.

...to change on **line 87**

, Password=" />

...to

, Password=123456" />

...it is the password that we did initially for the user "openmeetings" in the database. Logically if initially you chose another name and password for the database, you will to change them here.

We protect the access to the file:

chmod 640 /opt/red5304/webapps/openmeetings/WEB-INF/classes/META-INF/persistence.xml

#### **---- Script to launch red5-OpenMeetings ----**

Do a script of run and stop red5-OpenMeetings that we will call "**red5**"

gedit /etc/init.d/red5 ...copy, paste and save the whole green text of below

```
#!/bin/bash
# For RedHat and cousins:
# chkconfig: 2345 85 85
# description: Red5 flash streaming server
# processname: red5
# Created By: Sohail Riaz (sohaileo@gmail.com)
PROG=red5
RED5_HOME=/opt/red5304
DAEMON=$RED5_HOME/$PROG.sh
PIDFILE=/var/run/$PROG.pid
# Source function library
# . /etc/rc.d/init.d/functions
[ -r /etc/sysconfig/red5 ] && . /etc/sysconfig/red5
RETVAL=0
case "$1" in
start)
# echo -n $"Starting $PROG: "
cd $RED5_HOME
        start-stop-daemon --start -c nobody --pidfile $PIDFILE 
$DAEMON >/dev/null 2>/dev/null &
RETVAL=$?
if [ $RETVAL -eq 0 ]; then
echo $! > $PIDFILE
# touch /var/lock/subsys/$PROG
fi
# [ $RETVAL -eq 0 ] && success $"$PROG startup" || failure $"$PROG startup"
echo
;;
stop)
      start-stop-daemon --stop --quiet --pidfile $PIDFILE \
              --name java
rm -f $PIDFILE
echo
[ $RETVAL -eq 0 ] && rm -f /var/lock/subsys/$PROG
;;
restart)
$0 stop
$0 start
;;
status)
status $PROG -p $PIDFILE
RETVAL=$?
;;
*)
echo $"Usage: $0 {start|stop|restart|status}"
```
#### $RETVAL=1$ esac exit \$RETVAL

...till here.

Give permission of execution to the script made it:

 $chmod +x$  /etc/init.d/red5

# **11)**

Start MariaDB if still it is not:

# /etc/init.d/mysql start

...and now we start red5-OpenMeetings:

#### /etc/init.d/red5 start

...will appear two text lines in the shell:

 start-stop-daemon: --start needs --exec or --startas Try 'start-stop-daemon --help' for more information.

...you do nothing. Don´t worry, everything work right.

...wait 10 seconds *at least* in order that red5 it is runing completely, and later can go to:

<http://localhost:5080/openmeetings/install>

...there will have to appear a page similar to this one:

**OpenMeetings** 

# **OpenMeetings - Installation**

#### 1. Recommendation for production environment

By default OpenMeetings uses the integrated Apache Derby database. For production environment you should consider using MySQL, Postgres or for example IBM DB2 or Oracle

- 2. Enabling Image Upload and import to whiteboard
	- o Install ImageMagick on the server, you can get more information on http://www.imagemagick.org regarding installation. The instructions for installation can be found there http://www.imagemagick.org/script/binaryreleases.php, however on most linux systems you can get it via your favorite package managers (apt-get it)
- 3. Enabling import of PDFs into whiteboard
	- Install GhostScript on the server, you can get more information on http://pages.cs.wisc.edu/~ghost/ regarding installation. The instructions for installation can be found there, however on most linux systems you can get it via your favorite package managers (apt-get it).
	- o Install SWFTools on the server, you can get more information on http://www.swftools.org/ regarding installation. Some of the Linux distributions already have it in there package manager see http://packages.debian.org/unstable /utils/swftools), the recommended version of SWFTools is 0.9 as prior version have a bug that does lead to wrong object dimensions in the Whiteboard
- 4. Enabling import of .doc, .docx, .ppt, .pptx, ... all Office Documents into whitebaord
	- o OpenOffice-Service started and listening on port 8100, see OpenOfficeConverter for details
- 5. Enabling Recording and import of .avi, .flv, .mov and .mp4 into whiteboard

...clic on **Next** (botton)

...and this another page will appear:

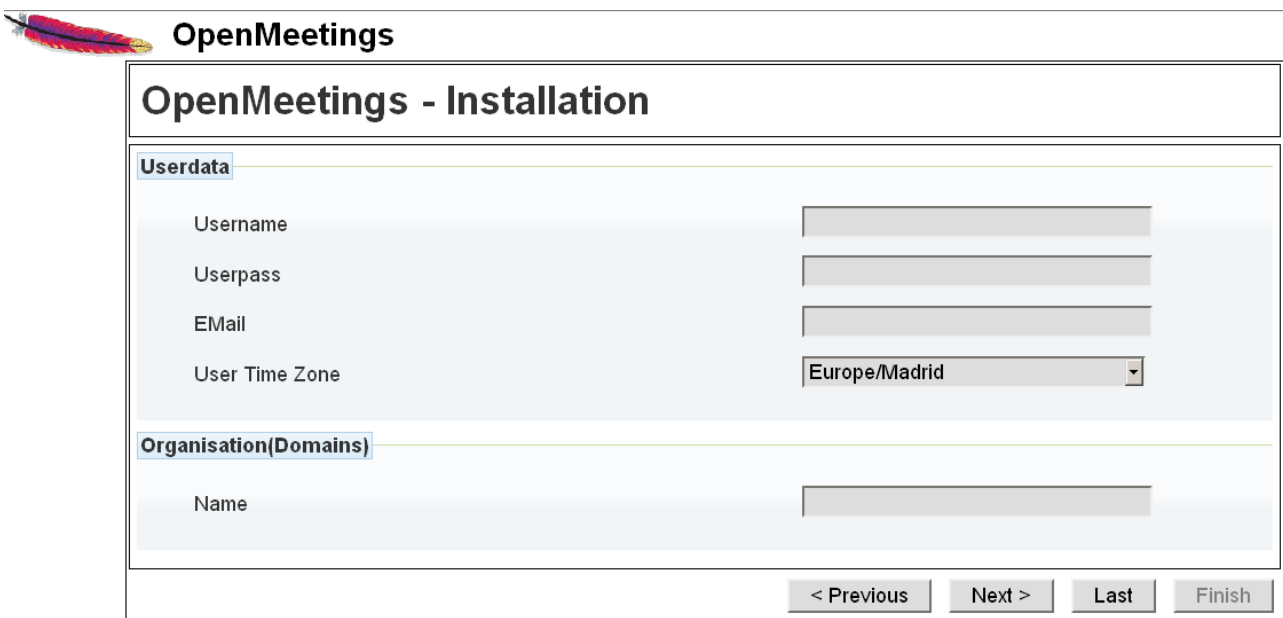

...here we have to introduce necessarily, to be able to continue, the following:

**Username**  $=$  **a-name** ...this user will be administrator.

**Userpass = password** ...for the previous user.

**Email = email-adress** ...of the previous user.

User Time Zone = Country where is this server

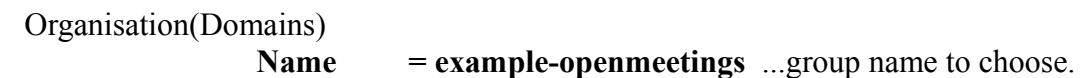

Go below completely of the page and touch the button **Finish**

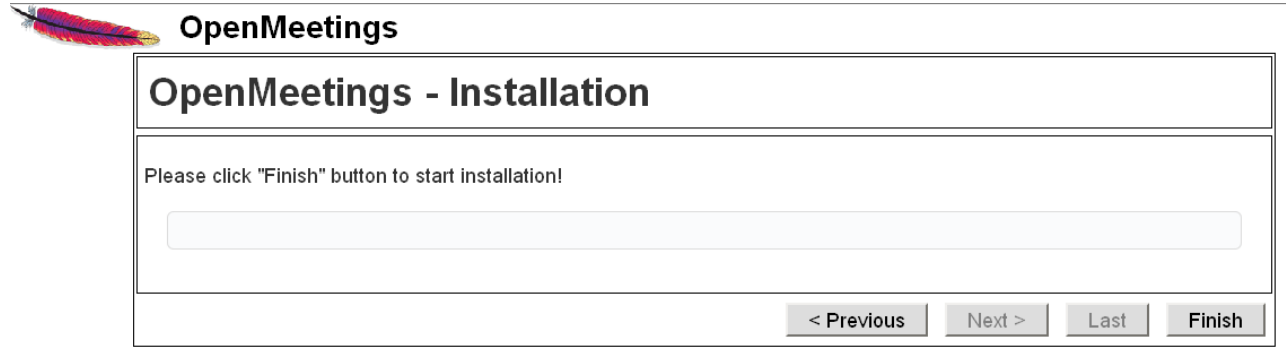

...and wait a *moment* till the tables are fill in the database. When has concluded, this another page will appear:

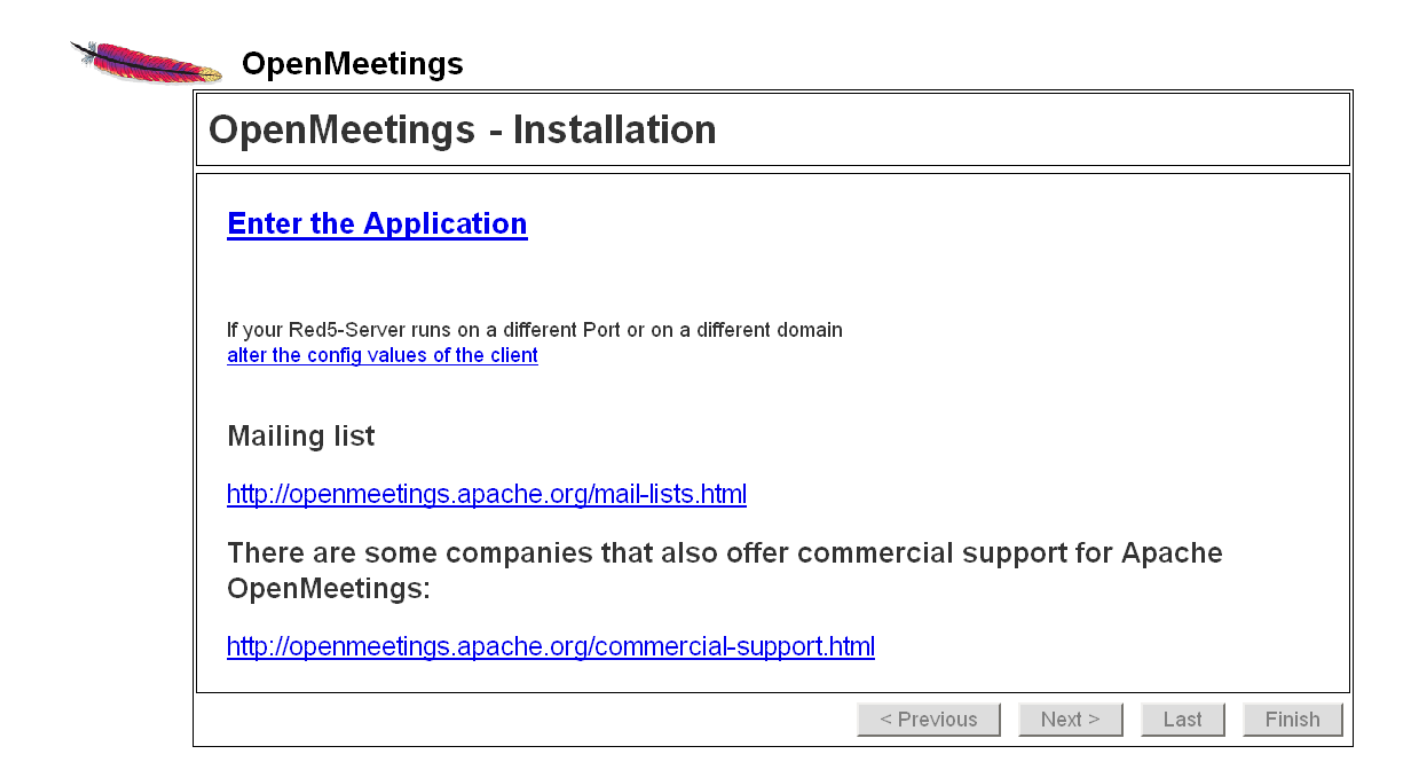

..and we should see OpenMeetings's entry:

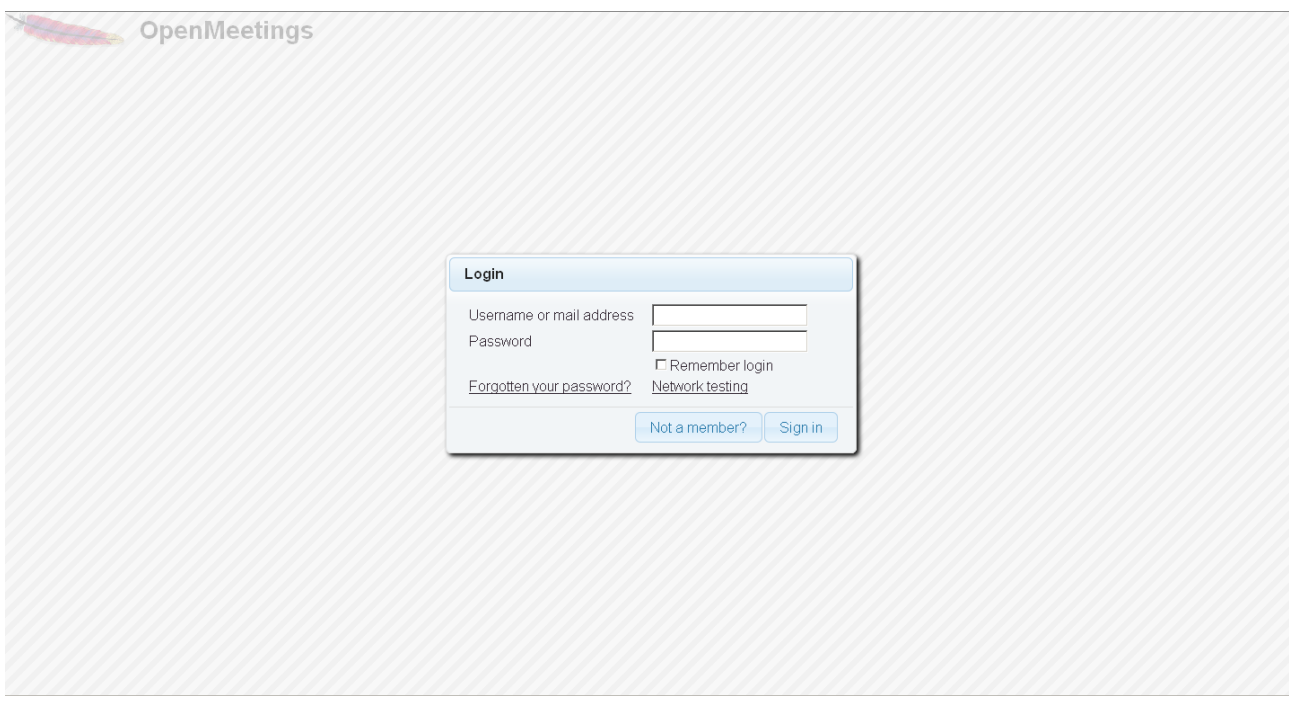

Introduce the user's name and the password that you have chosen during the installation and

# **...Congratulations!**

The next time that you wants to accede to OpenMeetings will be:

<http://localhost:5080/openmeetings>

Remember to open in the server the three following ports:

# 5080 1935 8088

...in order that it could accede to OpenMeetings from other machines.

 **---- OpenMeetings's configuration ----**

**14)**

Once you acced to OpenMeetings go to:

# **Administration** → **Configuration**

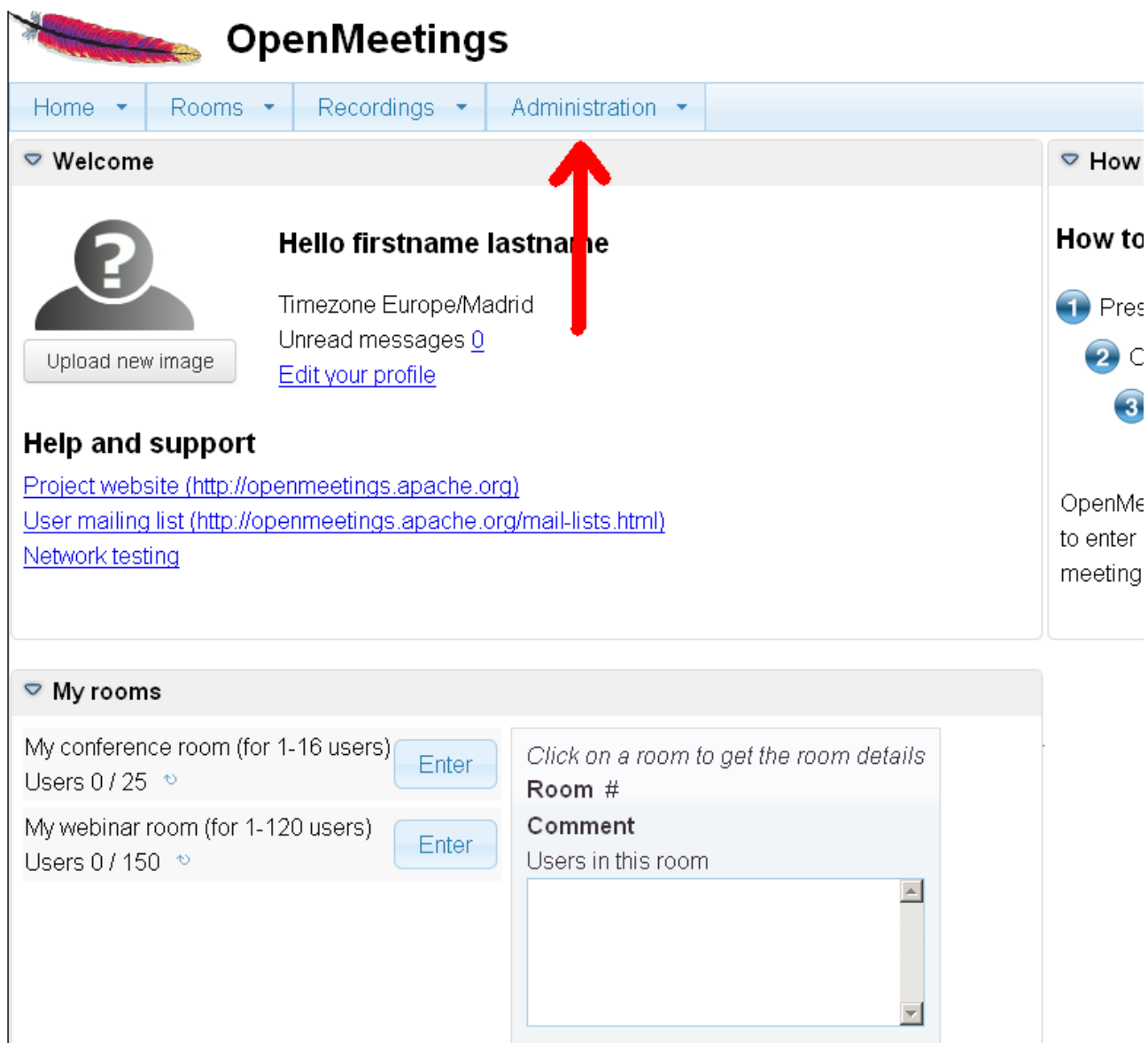

...introduce the parameters for the conversion of files, the audio and the video:

 Clic on: **swftools\_path**...and to the right in **Value** type: **/usr/local/bin** Clic on: **imagemagick\_path**...and to the right in **Value** type: **/usr/bin** Clic on: **sox\_path**...and to the right in **Value** type: **/usr/local/bin** Clic on: **ffmpeg\_path**...and to the right in **Value** type: **/usr/local/bin**

 Clic on: **office.path**...and to the right in **Value** type (32 bit): **/usr/lib/libreoffice** Clic on: **office.path**...and to the right in **Value** type (64 bit): **/usr/lib/libreoffice**

Clic on: **jod.path**...and to the right in **Value** type: **/opt/jodconverter-core-3.0-beta-4/lib**

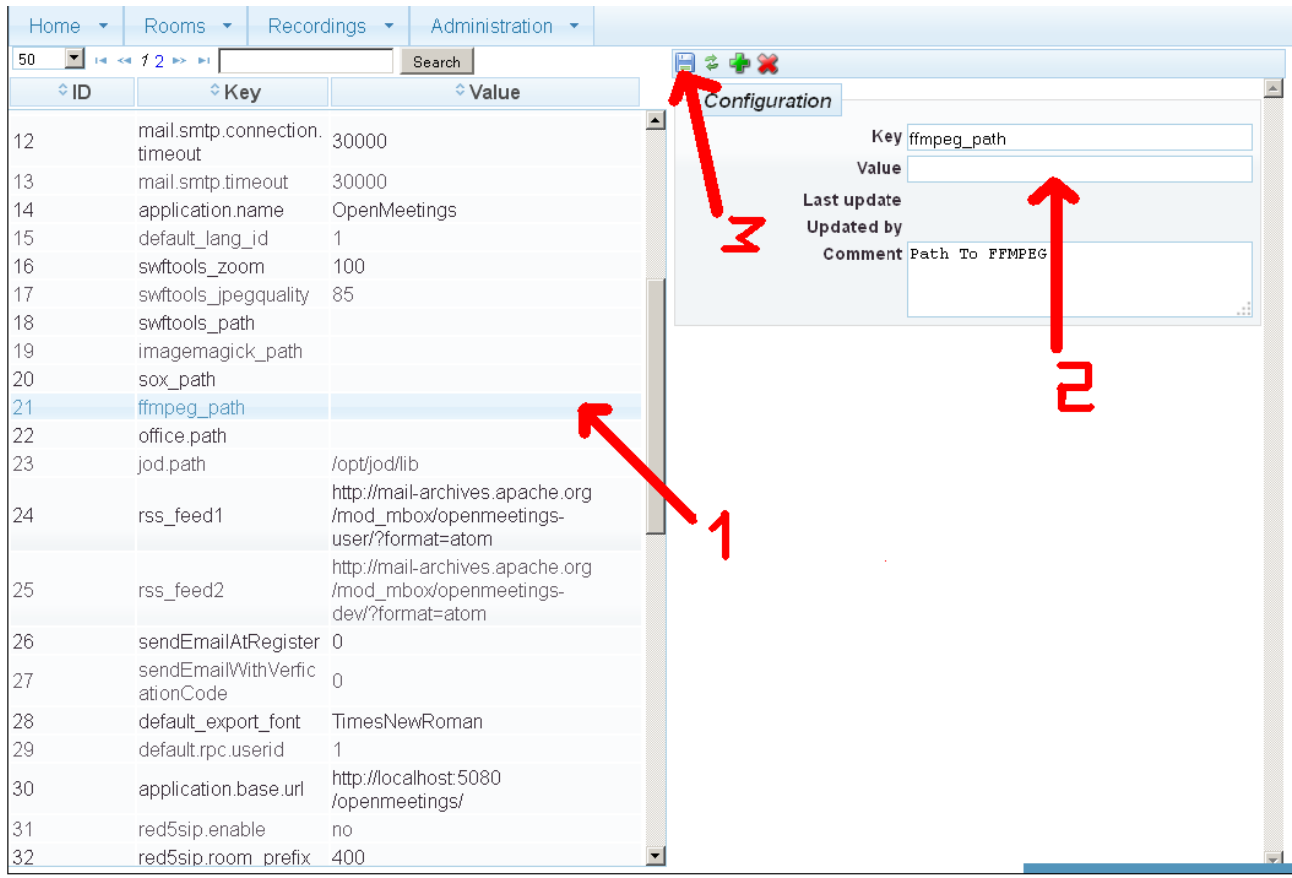

Now there is OpenMeetings ready to work rightly.

# **15)**

We are going to remove files and folders that already do not serve us, if you do not want to save them.

------------------------------------

rm -f /opt/jodconverter-core-3.0-beta-4-dist.zip

rm -f /opt/mysql-connector-java-5.1.34.jar

rm -f /opt/sox-14.4.1.tar.gz

rm -f -R /opt/sox-14.4.1

And this is all.

If you have some doubt or question, please raise it in the Apache OpenMeetings forums:

<http://openmeetings.apache.org/mail-lists.html>

Thank you

Alvaro Bustos